## ةعرفتملا ةرجشلا لوكوتورب نيوكت ام لوحم ىلع (MSTP) ةددعتملI Ï

## فدهلا

نم ةيلاخ ايجولوبوط نمضي ةكبش لوكوتورب وه (STP (ةعرفتملا ةرجشلا لوكوتورب وه (MSTP) ةددعتملا ةعرفتملا ةرجشلا لوكوتورب .(LAN) رسج ةيلحم ةكبشل ةقلحلا ةيرهاظلا LAN ةكبش لكل (تاليثم) ةعرفتم راجشأ ةدع ءاشنإب موقي لوكوتورب نوكي نأب (VLAN (ةيرهاظ ةيلحم ةكبش لكل حمسي اذهو .ةدحاو ةيدام ةكبش ىلع (VLAN( تانايب تادحو ددع للقي اذهو .هنيوكت مت هيجوت ةداعإ لكيهو يسيئر رسج اهل ةجلاعملا تادحو ىلع طغضلا نم للقيو ةكبشلا ربع (BPDUs (رسجلا لوكوتورب .ةكبشJل ةزەجأل (CPU) ةيزكرملI

لوكوتورب لمعيو .(RSTP (ةعيرسلا ةعرفتملا ةرجشلا لوكوتوربل دادتما وه MSTP MSTP موقي .VLAN تاكبش ةدئاف ريوطت ةدايز ىلع (MSTP (ةعرفتملا ةرجشلا راسملا لك رظحيو VLAN تاعومجم نم ةعومجم لكل ةلصفنم ةعرفتم ةرجش نيوكتب MSTP حمسي .ةعرفتم ةرجش لك لخاد دحاو ليدب راسم ءانثتساب نكمملا ليدبلا ةددعتم MST تاليثم لغشت نأ نكمي (MST (ةددعتم ةعرفتم ةرجش قطانم نيوكتب نوكتس يتلا ةزهجألل ةبسنلابو MSTI ىلع VLAN ةكبش لك نييعت نكمي .(MSTI( .MSTI نييعت ىلإ VLAN تاكبش سفن اهل نوكي نأ بجي ةقطنملا سفن يف

.ام لوحم ىلع MSTP نيوكت ةيفيك لوح تاميلعت ةلاقملا هذه مدقت

# قيبطتلل ةلباقلا ةزهجألا

Sx250 sery Sx300 Series Sx350 Series SG350X Series Sx550X Series

## جماربلا رادصإ  $\overline{a}$

- 1.4.5.02 Sx300 Series
- 2.2.0.66 SX250 Series، SX350 Series، SG350X Series، SX550X Series

## لوحملا ىلع MSTP نيوكت

### MSTP نيكمت

ةر**جشلا** رتخأ مث بيول| ىلإ ةدنتسمل| ةدعاسمل| ةادأل| ىل| لوخدل| لجس 1. ةوطخل| .ةماعلا تادادعإلاو STP ةلاح < ةعرفتملا

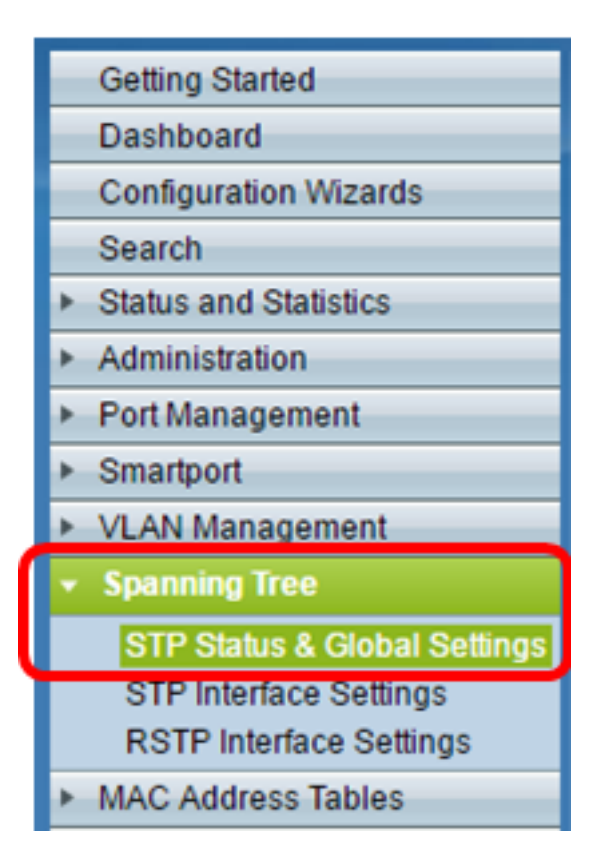

ىلإ ري غتلاب مق ،لماك لكشب لوحملل ةرفوتملا فئاظولاو تازيملا مادختسال **:ماه** يف ضرعِلَا عضو ةلدسنملا ةمئاقلا نم **ةمدقتم تارايخ** قوف رقن∪اب مدقت ملا عضولا .ةحفصلا نم رسيألا يولعلا نكرلا

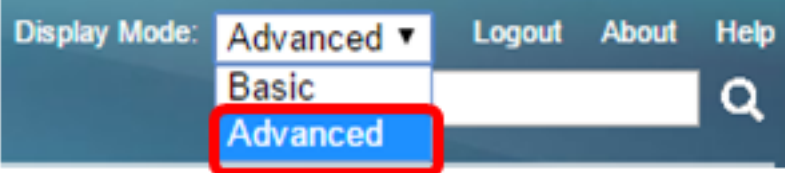

ةعرفت ملا ةرجشلا ةلاح رايتخال ا ةناخ ددح ،"ةماعلا تادادعإلىا" ةقطنم يف .2 ةوطخل ا .لوحملا ىلع (STP (ةعرفتملا ةرجشلا لوكوتورب نيكمتل

MSTP نيوكت نكمي .يضارتفا لكشب ةعرفتملا ةرجشلا ةلاح نيكمت متي :ةظحالم .لوحملا ىلع (STP) ةعرفتملI ةرجشلI لوكوتورب نيكمت لبق

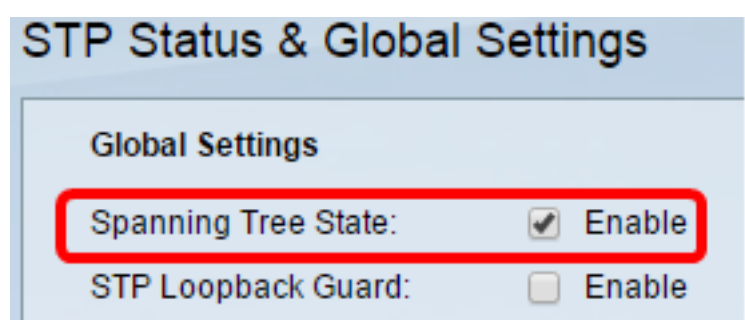

نيوكتل STP ليغشت عضو ةقطنم يف ددعتملا STP رايخلا رز ىلع رقنا .3 ةوطخلا .MSTP لوكوتوربك STP عضو

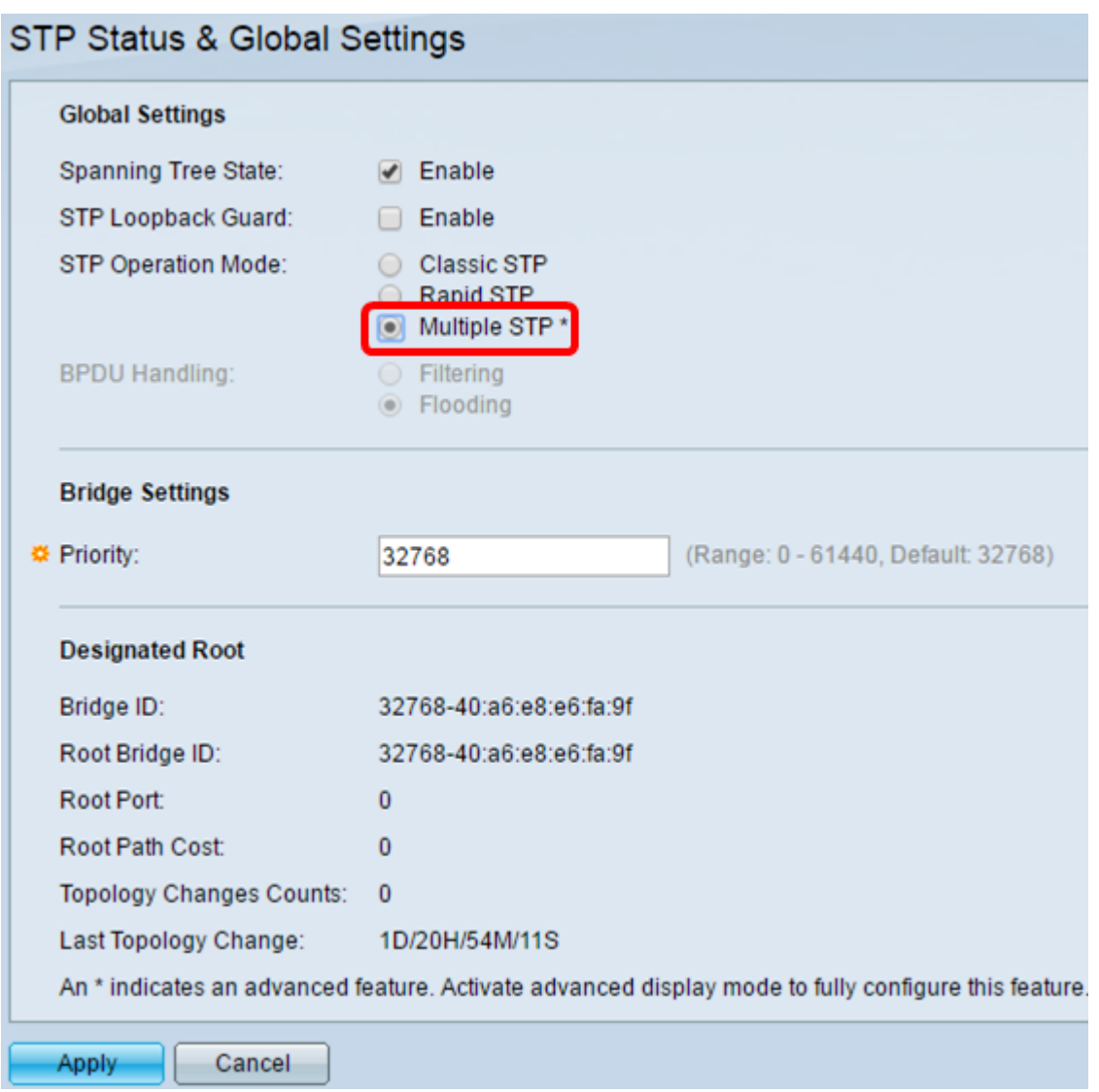

#### .**قبطي** ةقطقط .4 ةوطخلI

.كيدل لوحملا ىلع MSTP نيكمتب نآلا تمق دق نوكت نأ بجي

### MSTP صئاصخ نيوكت

يكل .اهيف لوحملا نوكي يتلا ةقطنملا ديدحتل MSTP صئاصخ ةحفص مادختسإ متي ةميقو ةقبطنملا مسا سفن اهل نوكي نأ بجي ،ةقطنملا سفن يف ةزهجأل نوكت .ةعجارملا

.ةمئاقلا نم MSTP **صئاصخ < ةعرفتملا ةرجشلا** رتخأ .1 ةوطخلا

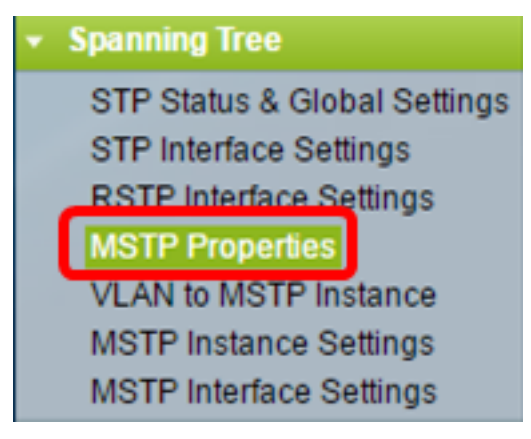

دودحلا ةقطنملا مسا ددحي .*ةقطنملا مسا* لقح يف MSTP ةقطنمل مسا لخدأ .2 ةوطخلا مسا سفن MSTP ةقطنم يف تالوحملا عيمجل نوكي نأ بجي .ةكبشلل ةيقطنملا .اهنيوكت مت يتلا ةقطنملا

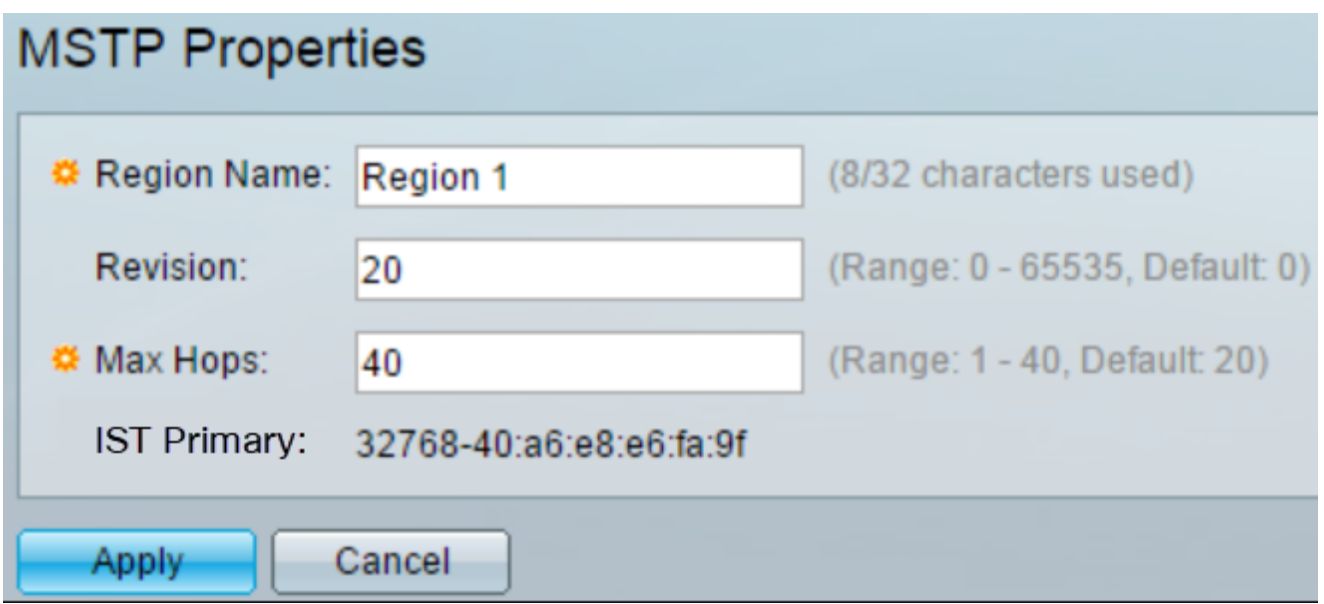

نيوكتل ةعجارم ىلإ ريشي يقطنم مقر اذه .*ةعجارملا* لقح يف ةعجارم مقر لخدأ .3 ةوطخلا .هسفن ةعجارملا مقر MSTP ةقطنم يف تالوحملا عيمجل نوكي نأ بجي .MSTP

دحلا ددحي .*ت القن لل ىصقألا* د*حلا* لقح يف تاوطخلا ددعل ىصقألا دحل لخدأ .4 ةوطخلا امدنع .تاوطخلا دادعأ يف (BPDUs (رسجلا لوكوتورب تانايب تادحو رمع تالقنلل ىصقألا .ددع لجنج ديدجلا عم BPDU لا ديعيو دحاوب تاوطخلا ددع للقي وه ،BPDU رسج ملتسي ،رفص تاوطخلا ددع عم (BPDU (رسجلا لوكوتورب تانايب ةدحو رسجلا لبقتسي نأ درجمب .(BPDU (رسجلا لوكوتورب تانايب ةدحو لهاجت متي

نء طشننلا لوحملل MAC ناونعو رسجلا ةيولوأ *يس اس ألIST ل*قح ضرعي **:ةظحالء** .ةقطنملا

در<u>سم :Cisco Business</u> ةعجارم كنكميف ،ةمدختسملI تاحلطصملاب ةيارد ىلع نكت مل اذإ <u>.ةديدجل| ت|حلطصمل|</u>

.**قبطي** ةقطقط .5 ةوطخلI

## MSTP ليثم ىلإ VLAN نيوكت

.MST تاليثم ىلإ VLAN تاكبش نييعتل MSTP ىلإ VLAN ليثم ةحفص مادختسإ متي تاكبشل ةقباطتم تانييءت اهل نوكي نأ بجي ،ةقطنملI سفن يف ةزهجألI نوكت يكل كلذ عمو ،دحاو MSTI ىلع ةددعتملا VLAN تاكبش نييعت نكمي .MST تاليثم ىلإ VLAN دحأ ىلع VLAN ةكبش نييعت متي مل اذإ .دحاو MSTI طقف VLAN ةكبشل نوكي نأ نكمي ةرجشلا ىلإ VLAN ةكبش نييعتب ايئاقلت لوحملا موقيسف ،MST تاليثم 0. ليثملا فرعم وه CIST ليثم فرعم .(CIST (ةيلخادلاو ةيساسألا ةعرفتملا

.ةمئاقJا نم **ليثم MSTP ىلإ VLAN < ةرجش - رسجي** ترتخأ 1. ةوطخلI

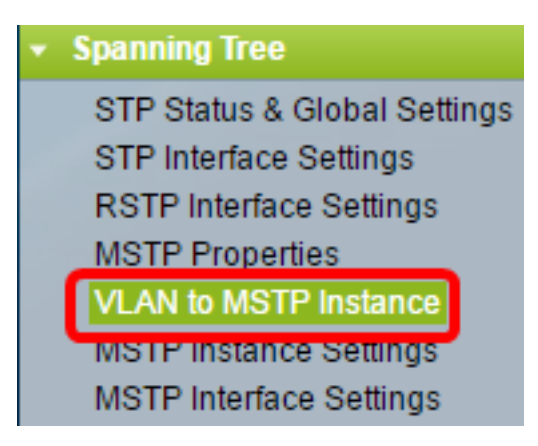

مث هنءوكت ديرت يذل| بولطمل| MSTP ليثمل قباطمل| رايتخال| رز قوف رقن| .2 ةوطخل| .**ريرح**ت قوف رقنا

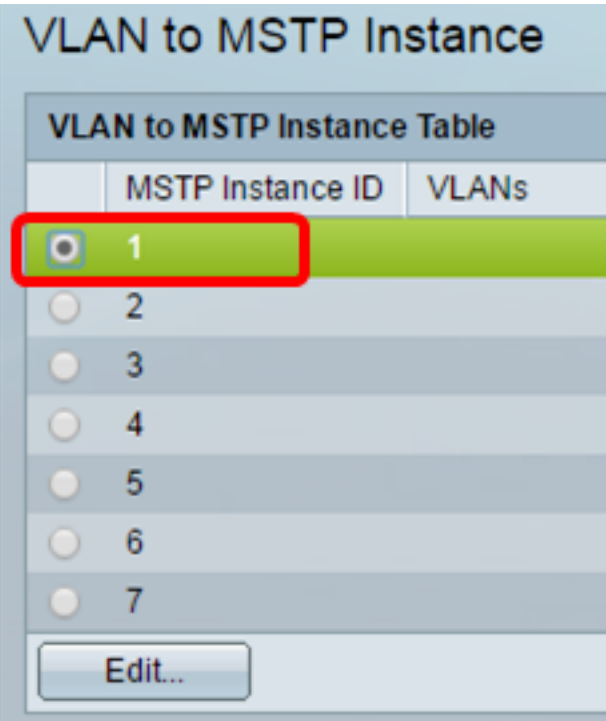

MSTP ليثم رتخأ ،MSTP ليثم فرعمل ةلدسنملا ةمئاقلا نم (يرايتخإ) 3. ةوطخلا .هريرحتل

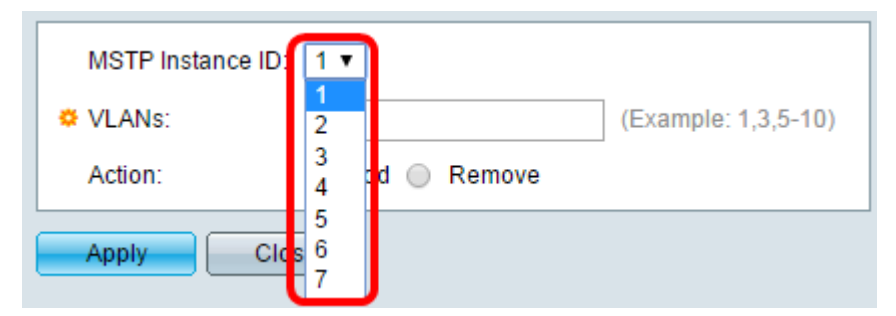

لكشب VLAN تاكبش نييعت نكمي .MSTI لا ىلإ تنيع نوكي نأ VLANs تلخد 4. ةوطخلا .(ةلصاو مادختسإ لالخ نم) قاطنك وأ (لصاوف اهنيب لصفي) يدرف

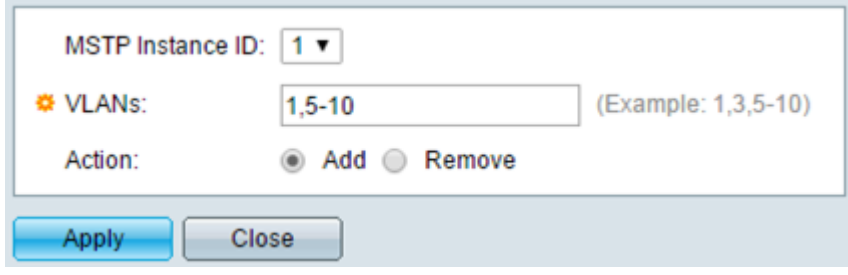

.ةيلمعلا ةقطنم يف ةبوغرملا ةيلمعلا عم قفاوتي يذلا رايخلا رز رقنا 5. ةوطخلا

إضافة — إضافة شبكة (شبكات) VLAN إلى MSTI. أزلت — أزلت ال VLAN) الشبكات) من ال MSTI.

.**قبطي** ةقطقط .6 ةوطخلI

### MSTP ليثم تادادعإ نيوكت

.MST ليثم لكل تافصاوملا فيرعتل MSTP ليثم تادادعإ ةحفص مادختسإ متي

ةدعاسملا ةادألا ةمئاق نم MSTP ليثم تادادعإ < ةعرفتم ةرجش رتخأ 1. ةوطخلا .بيولا ىلإ ةدنتسملا

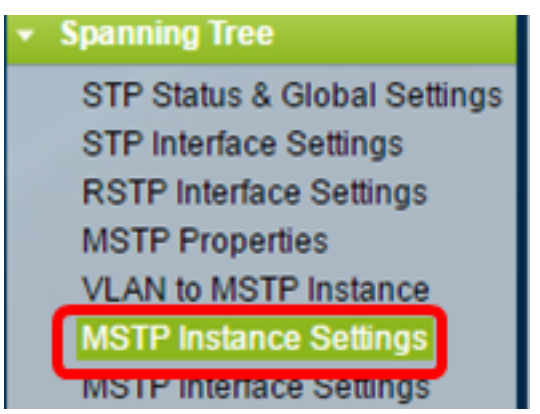

.هنيوكت متيل اليثم رتخأ ، ليثملا فرعم ةلدسنملا ةمئاقلا نم 2. ةوطخلا

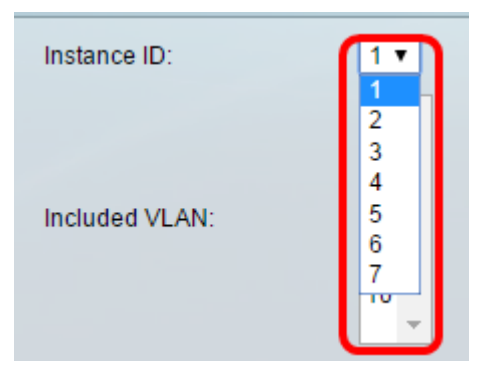

اهنييعت مت يتلا VLAN تاكبش ةنمضملا VLAN تاكبش ةمئاق ضرعت :ةظحالم .ليثملل

بحاص لوحملا حبصي .رسجلا ةيولوأ لقح يف لوحملا ةيولوأ ةميق لخدأ 3. ةوطخلا .يسيءزلا رسجلا وه (ىندأل آةيولوألا ةميق) ايلعلا ةيولوألا

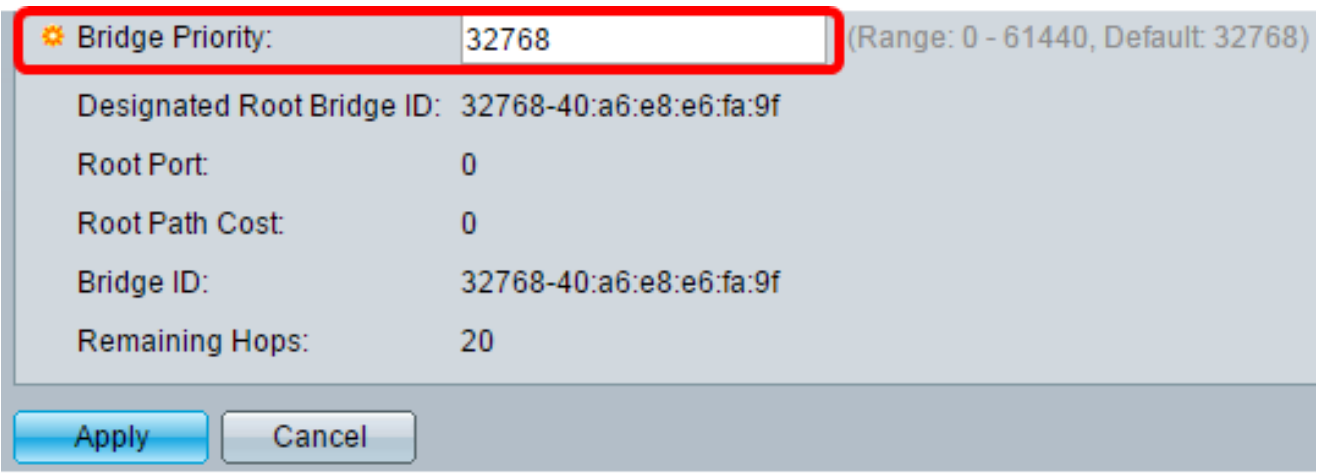

.MSTI لوح تامولعم لقحلا ضرعي

معرف الجسر الرئيسي المعين — أولوية الجسر وعنوان MAC الخاصين بالجسر الرئيسي للمثيل المحدد. المنفذ الجذري — المنفذ الجذري للمثيل المحدد. يعد المنفذ الجذري المنفذ الواحد الذي يستخدمه المحول للوصول إلى الجسر الرئيسي. ويتم تحديد ذلك استنادا إلى المنفذ الذي يحتوي على أقل تكلفة مسار للجسر الرئيسي. إذا كانت هذه القيمة صفرا، فإن المحول هو الجسر الرئيسي. تكلفة المسار الجذر — تكلفة المسار الجذر للمحول لمثيل MST هذا. يتم تحديد تكلفة المسار بواسطة سرعة الارتباط بين المحول والجهاز التالي في الشبكة. تكلفة المسار الجذر هي الإجمالي التراكمي لتكاليف المسار من المحول إلى الجسر الرئيسي. إذا كانت هذه القيمة صفرا، فإن المحول هو الجسر الرئيسي. معرف الجسر — أولوية الجسر وعنوان MAC للمحول للمثيل المحدد. القفزات المتبقية — عدد القفزات حتى الوجهة التالية.

## MSTP ةهجاو تادادعإ نيوكت

ليثمل ذفنم لكل MSTP تادادعإ نيوكتل MSTP ةهجاو تادادعإ ةحفص مادختسإ متي .ددحملا MSTP

ةدنتسملا ةدعاسمل اقادأل اقمئاق نم MSTP **ةهجاو تادادعإ < ةعرفتم ةرجش** رتخأ 1. ةوطخلI .بيولا ىلإ

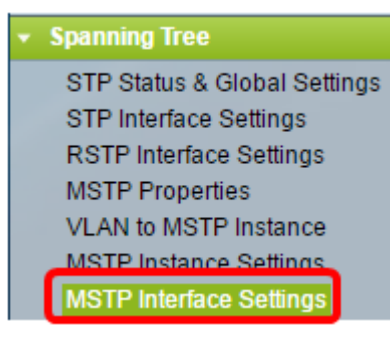

.هنيوكت متيل ليثم قوف رقنا ،ةلدسنملا ةمئاقلا ىلإ يواسي ليثملا نم .2 ةوطخلا

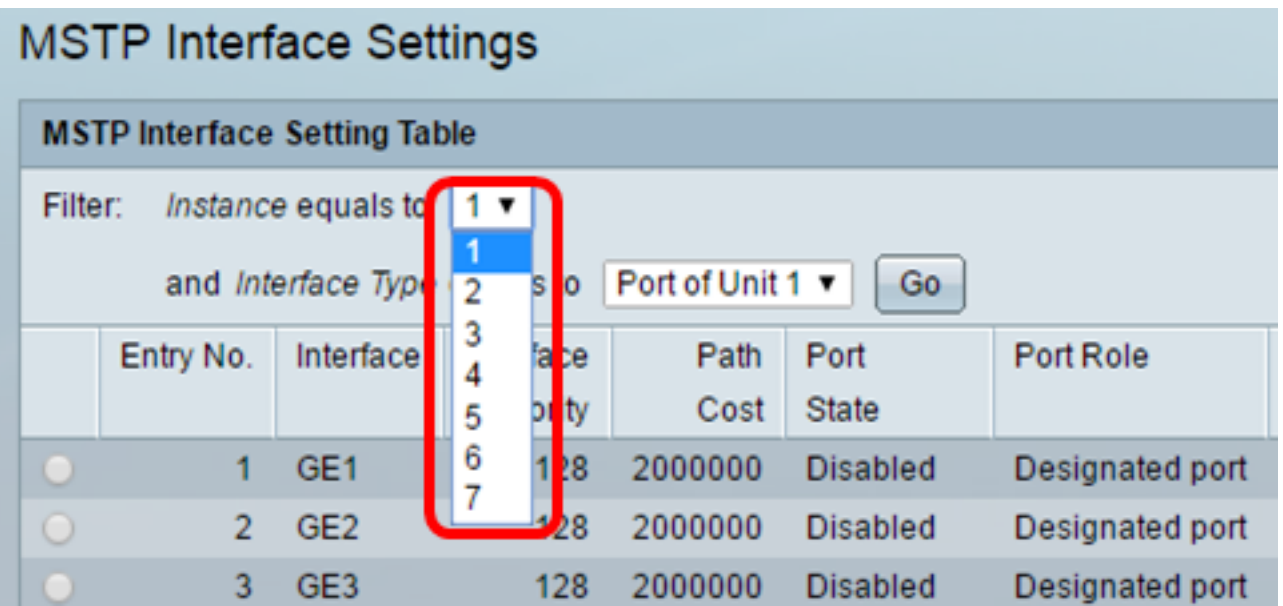

ةعومجم وا ذف $\alpha$ م امإ قوف رقنI ،ةلدسن $\alpha$ لI ةمئاق $\beta$ ا ي $\beta$ واسي يذلI ةهجاولI عون نم .3 ةوطخل .**لاقتنا** قوف رقنا مث (LAG) تاطابترالا عيمجت

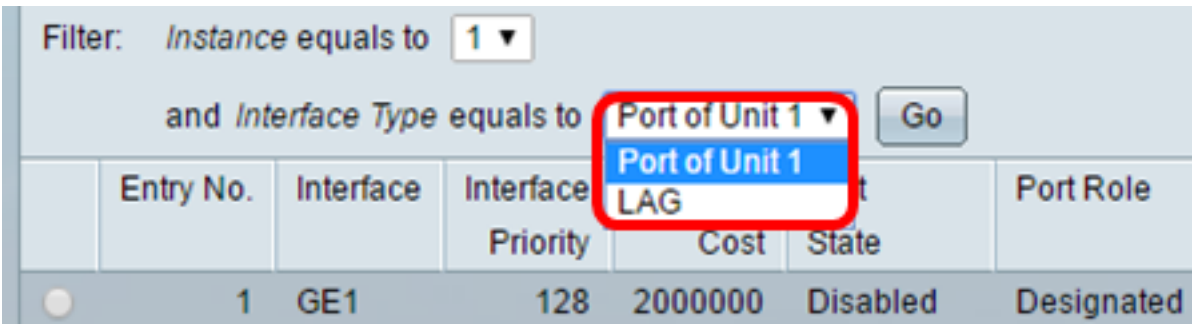

قوف رقنا مث اهنيوكت ديرت يتلI ةهجاولI عم قفاوتملI رايتخالI رز قوف رقنI 4. ةوطخلI .ريرحت

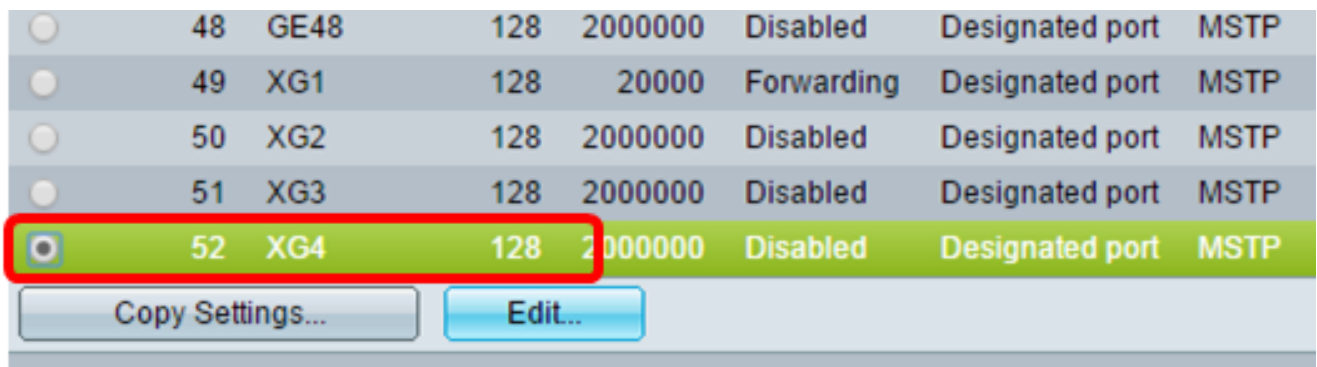

\* - For boundary interfaces, the behavior of this parameter is determined by the configurations in \

متيس يذلا ليثملا رتخأ ،ليثملا فرعم ةلدسنملا ةمئاقلا نم (يرايتخإ) .5 ةوطخلا .هنيوكت

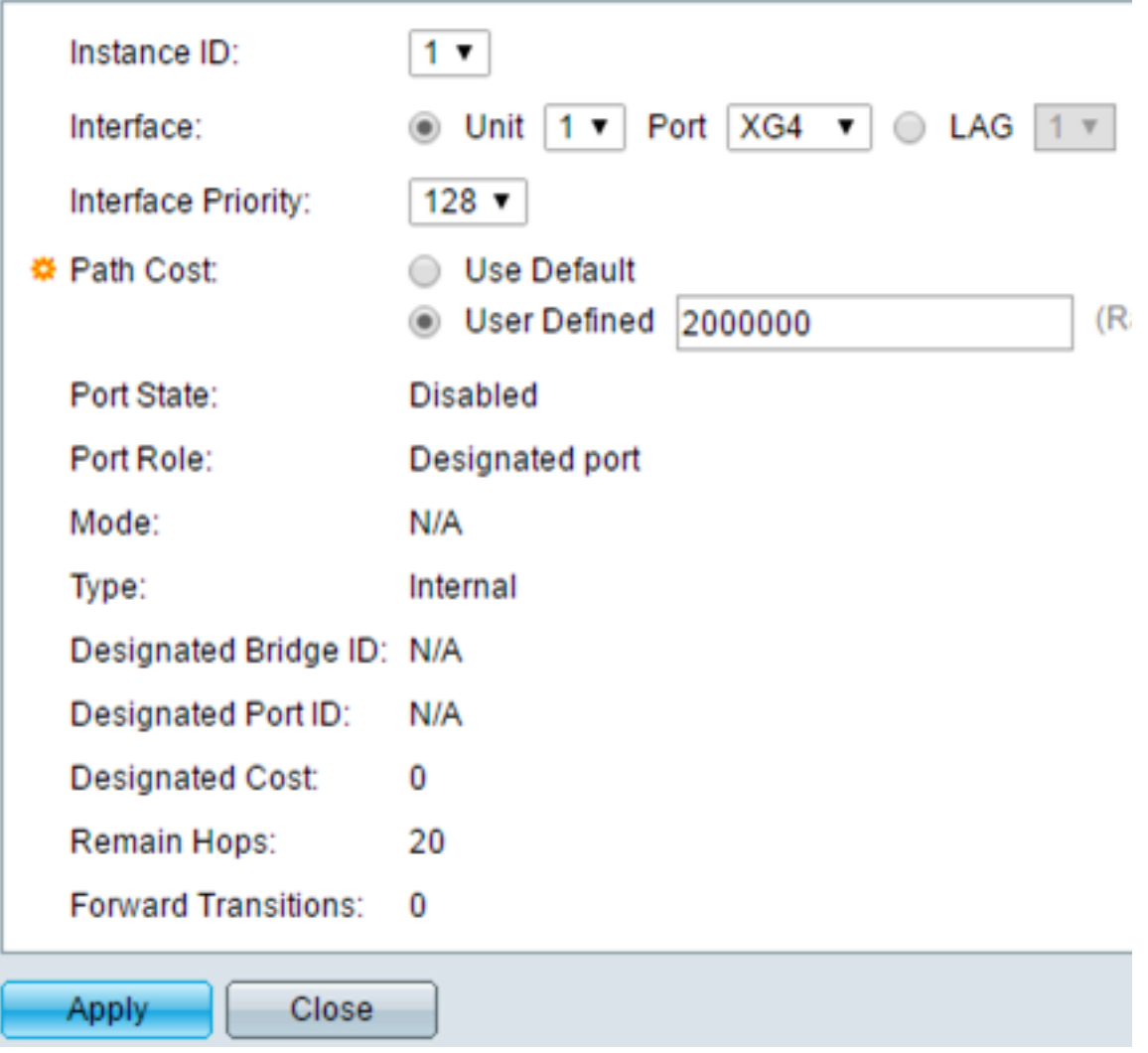

يتلا ةبولطملا ةهجاولا عم قفاوتي يذلا ويدارلا رز قوف رقنا (يرايتخإ) .6 ةوطخلا .اهنيوكت متيس

المنفذ — من القائمة المنسدلة "المنفذ"، أختر المنفذ المراد تكوينه. سيؤثر هذا فقط على المنفذ الواحد الذي تم إختياره.

مجموعة تجميع الارتباطات — من القائمة المنسدلة لمجموعة تجميع الارتباطات (LAG(، أختر مجموعة تجميع الارتباطات (LAG (لتكوينها. سيؤثر هذا على مجموعة المنافذ المحددة في تكوين مجموعة تجميع الارتباطات .(LAG)

.ةددحملا ةهجاول ل ةهجاول ا ةيولوأ رتخأ ،ةهجاول اقيولوأ ةلدسنملا ةمئاقلا نم .7 ةوطخلا يف نيلصتء نيذفنم ىلع رسجلا يوتحي امدنع ذفنملا رايخ ةيولوألا ةميق ددحت .رسجلا ىلع ذف $\mathbf{u}$ ا اهلتحيس يتلا ةيولوالا تعفترإ ،ةميقلا تضفخنا املك .ةقلح

.*راسملا ةفلكت* ةقطنم يف بوغرملا راسملا ةفلكتل فدارملا رايخلا رز رقنا 8. ةوطخل ديدحت متي .رذجلا راسملا ةفلكت ىلإ هتفاضإ متت يذلا ذفنملا راسم ةفلكت وه اذه .ةكبشلا يف يلاتلا زاهجلاو لوحملا نيب طابترالا ةعرس ةطساوب راسملا ةفلكت رسجلا ىلإ لوحملا نم راسملا فيلاكتل يمكارتلا يلامجإلى يه رذجلا راسملا ةفلكت .يسيئرلا

> أستخدم الافتراضي — أستخدم التكلفة الافتراضية التي تم إنشاؤها بواسطة النظام. معرف من قبل المستخدم — أدخل قيمة لتكلفة المسار.

.ةهجاولا تامولعم يلاتلا لقحلا ضرعي

دولة المنفذ — الحالة الحالية للمنفذ المحدد.

.MAC نيوانع ملعتيو رورم ةكرح ءانيملا لسري .ذفنملا ىلع لطعم STP — لطعم -

ت ملع وأ رورم ةكرح لسري نأ حمسي ال ءانيملI نأ ينعي اذه .روظحم ذفنملI — رظحلI -.طبر BPDU تلسرأ عيطتسي ءانيملا اموم ،upper}mac address}

لسري نأ حمسي ال ءانيملا نأ ينءي اذه .عامتسالI عضو يف ذفنملI — عامتسالI -.ناونع كام تفرع عيطتسي الو رورم ةكرح

ةكرح لسري نأ حمسي ال ءانيمل ان أ ينعي اذه .ملعتلا عضو يف ءانيمل — ملعي -.ناونع كام ديدج ملعي نأ حمسي وه نأ ريغ رورم

نأ تحمس ءانيملا نأ ينءي اذه .هيجوتلI ةداعإ عضو يف ذفنملI — ميجوتلI ةداعإ -.ناونع كام ديدج تملعت عيطتسيو رورم ةكرح لسري

> دور المنفذ — دور المنفذ أو مجموعة تجميع الارتباطات (LAG (التي تم تعيينها بواسطة بروتوكول الشجرة المتفرعة (MSTP (لتوفير مسارات STP.

زاهجلا ىلإ مزحلا هيجوت ةداعإل لقألا ةفلكتال راسم رفوي يذل ذفنملا — رذجل -.يرذجلا

.(LAN) ةيلحملا ةكبشلاب رسجلا ليصوت هلالخ نم متي يذلا ذفنملا — صصخم -يسيئزلا رسجلا يلإ (LAN) ةيلحملا ةكبشلا نم يرذج راسم ةفلكت لقأ رفوي اذهو .MST ليثمل

.رذجلا ةهجاولا نم يرذجلا زاهجلل اليدب اراسم ذفنملا رفوي — ليدب -

ذف $\mathbf{u}_0$ ا راسم ىلإ ىطايتحإ خسن راسم ذف $\mathbf{u}_0$ ا رف $\mathbf{e}_2 = \mathbf{0}$ عايتحال $\mathbf{0}$ ا خس تطبر نوكي ءانيم نانثإ يف ليكشت ببسب اذه .ةعرفتملا ةرجشلا وحن صصخملا يطايتحالا خسنلا ذفانم مادختسإ نكمي .طابترإ ةطقن ىلإ ةطقنب ةطوشنأ يف .ةكبشلا نم كرتشم عطقمب رثكأ وأ نيلاصتإ ىلإ ةيلحملا ةكبشلا جاتحت امدنع

.ةعرفتملا ةرجشلا نم ءزج سيل ءانيملا — لطعم -

الوضع — وضع الشجرة المتفرعة الحالية (STP أو RSTP أو MSTP(. النوع — نوع MST للمنفذ.

تاكبشب MST روسج ق|فرإل دحل| ذفنم م|دختس| متي .دودح ذفنم وه ذفنمل| — دحل| -RSTP عضو يف لمعي لصتملا زاهجلا ناك اذإ ام ىلإ دحلا ذفنم ريشي .ةديعبلا LAN .STP وأ

.MSTP ليثم يف يلخاد ذفنم وه ذفنملا — يلخاد -

معرف الجسر المعين — رقم معرف الجسر الذي يربط الارتباط بالجذر. معرف المنفذ المعين — رقم معرف المنفذ على الجسر المعين الذي يربط الارتباط بالجذر. التكلفة المعينة - تكلفة المنفذ المشارك في مخطط بروتوكول الشجرة المتفرعة (STP(. نقلات REMAIN — عدد الخطوات حتى الوجهة التالية. عمليات الانتقال للأمام — عدد التكرارات التي قام المنفذ بتغييرها من حالة إعادة التوجيه إلى حالة الحظر.

.**قبطي** ةقطقط .9 ةوطخلI

.كيدل لوحملا ىلع MSTP لوكوتورب نيوكت نم نآلا تيهتنا دق نوكت نأ بجي

ةمجرتلا هذه لوح

ةي الآلال تاين تان تان تان ان الماساب دنت الأمانية عام الثانية التالية تم ملابات أولان أعيمته من معت $\cup$  معدد عامل من من ميدة تاريما $\cup$ والم ميدين في عيمرية أن على مي امك ققيقا الأفال المعان المعالم في الأقال في الأفاق التي توكير المالم الما Cisco يلخت .فرتحم مجرتم اهمدقي يتلا ةيفارتحالا ةمجرتلا عم لاحلا وه ىل| اًمئاد عوجرلاب يصوُتو تامجرتلl مذه ققد نع امتيلوئسم Systems ارامستناه انالانهاني إنهاني للسابلة طربة متوقيا.